# iPeng 1.2.1

Benutzerhandbuch

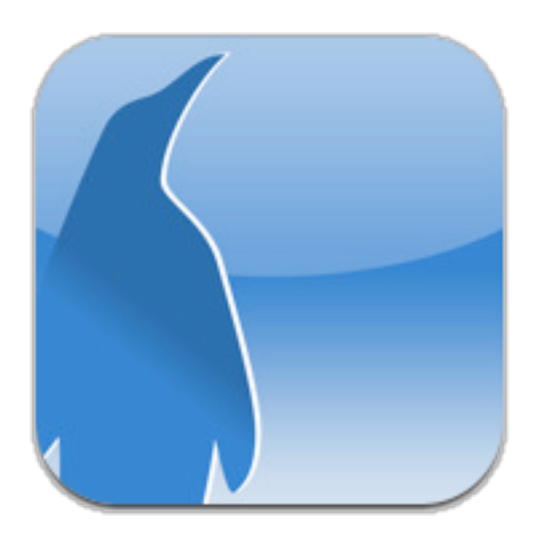

© 2010 PenguinLovesMusic.com

# Inhalt

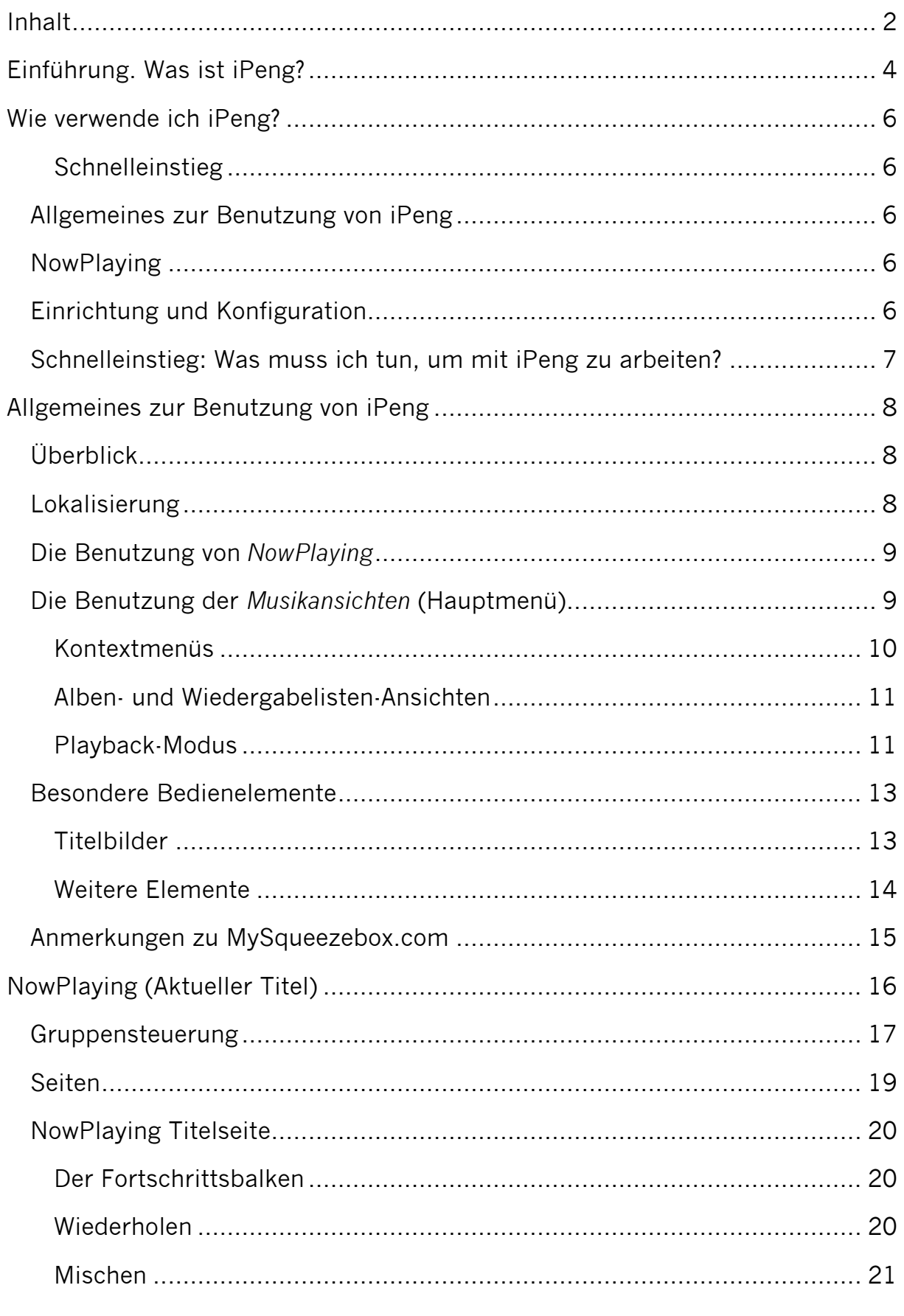

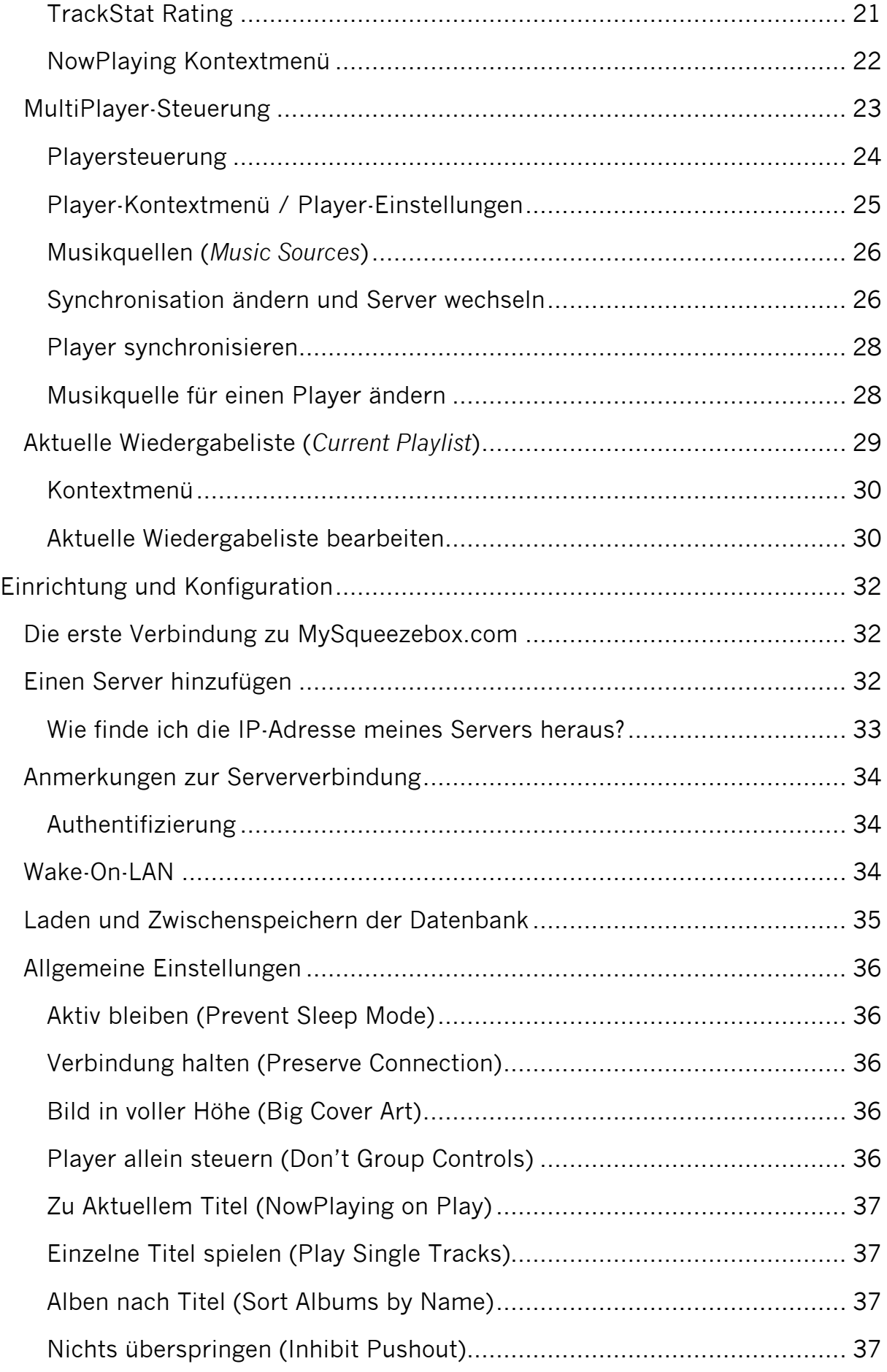

# **Einführung. Was ist iPeng?**

iPeng ist die Musik-Fernbedienung für die Logitech® Squeezebox™. iPeng gibt dir mit deinem iPhone oder iPod touch überall zu Hause die volle Kontrolle über deine Musik.

## **Einfache und schnelle Bedienung**

- Aufbauend auf der Nutzerfreundlichkeit der iPhone Oberfläche ist iPeng intuitiv zu bedienen.
- iPengs Funktion ist auf schnelle Bedienung optimiert damit Du auch nach langer Zeit noch Spaß damit hast.
- Eingebaute "Tutorials" helfen beim Erlernen von iPeng.

## **Entdecke Deine Musiksammlung neu<sup>1</sup>**

- Stöbere in Deinen Dateien nach Kategorien wie Album, Interpret, Genre oder suche einfach nach Musik.
- Bekomme Zusatzfunktionen und –Informationen über Kontextmenüs

## **Entdecke Onlinedienste**

 $\overline{a}$ 

- Du bekommst Zugang zu einer ganzen Welt voller Internet-Radios
- Verwende Musikdienste wie Napster™ oder Last.fm™ und benutze sie wie Deine eigene Sammlung
- Verwende Squeezebox<sup>™</sup> Apps<sup>2</sup>

## **Habe volle Kontrolle über Deine Squeezeboxen**

- iPengs "MultiPlayer" Steuerung ist eine einzigartige Möglichkeit, alle Player an einer Stelle zu steuern.
- Direkter Zugang zu Lautstärke/Ein/Aus für alle verbundenen Player
- Gruppiere mehrere Squeezeboxen zu synchronisierten Gruppen. Steuere die Gruppe gemeinsam und verschiebe Player zwischen Gruppen mit "Drag and Drop" oder einer Symbolleiste.
- Schalte alle synchronisierten Player auf einmal aus, wenn Du gehst.
- Verschiebe Player zwischen Musikquellen
- Bekomme direkten Zugriff auf alle Funktionen der Squeezebox™ durch das Player Kontextmenü: Wecker, Schlummerfunktion, Zufallswiedergabe, Wiederholung, Einstellungen und vieles mehr.

<sup>&</sup>lt;sup>1</sup> Benötigt die Software SqueezeCenter (ab Version 7.0) oder Squeezebox Server (Version 7.4, empfohlen). Squeezebox Server kann kostenlos von www.logitechsqueezebox.com geladen werden und ist für viele Plattformen verfügbar.

<sup>2</sup> Mit Squeezebox Server ab Version 7.4 oder MySqueezebox.com

iPeng Benutzerhandbuch, © 2010 PenguinLovesMusic.com 4

## **Verwalte Deine Playliste**

- Du kannst die aktuelle Playliste verändern, umsortieren oder speichern.
- Bekomme weitere Informationen zum aktuellen Titel oder den anderen Titeln der Playliste.

## **Verwende 3rd Party Plugins3**

- iPeng unterstützt eine wachsende Zahl an "Plugins" (Zusatzfeatures), die von Dritten für die Squeezebox™ entwickelt werden.
- Bestimme Deine eigene Ansicht Deiner Sammlung mit CustomBrowse
- Bewerte Titel und suche anhand statistischer Informationen mit TrackStat
- Lese Infos zu Künstlern und Alben mit Biography und AlbumReview
- Verwende weitere Radio-Plugins wie AlienBBC, NPR und andere
- Und vieles mehr...

## **Verwende MySqueezebox.com**

• iPeng benötigt keinen Server, um eine Squeezebox™ zu betreiben sondern unterstützt auch Logitechs MySqueezebox.com Online-Dienst.

iPeng ist nur in English verfügbar, aber viele Texte im Programm verwenden die Sprache und Texte der verwendeten Musikquelle.

iPeng benötigt mindestens eine Squeezebox™ oder einen kompatiblen Hardoder Software-Player.

Squeezebox™ ist ein Markenzeichen von Logitech®.

 $\overline{a}$ 

<sup>3</sup> Plugins müssen in Squeezebox Server/SqueezeCenter installiert werden

## **Wie verwende ich iPeng?**

**Achtung:** seit Version 1.2 hat iPeng eine Funktion namens *Quick Tutorials* die kurze Animationen zeigt um bestimmte Funktionen von iPeng zu erklären. *Quick Tutorials* werden automatisch angezeigt, wenn du zum ersten mal eine Seite öffnest, für die es ein solches Tutorial gibt. Du kannst sie allerdings auch unter

#### **Help->Quick Tutorials**

beliebig of wiederholen.

Dieses Handbuch weist auf Funktionen, für die es ein *Quick Tutorial* gibt, durch ein Hand-Icon und die Angabe des Menüpfades zum Tutorial hin.

Das Handbuch hat die folgenden Abschnitte

#### **Schnelleinstieg**

Was muss ich tun, um mit iPeng zu arbeiten?

## **Allgemeines zur Benutzung von iPeng**

Einige allgemeine Informationen über die Benutzung von iPeng. Du solltest zumindest diesen Abschnitt lesen.

## **NowPlaying**

Der *NowPlaying* Bildschirm enthält auch die *Player-Anzeige* und die *aktuelle Playliste*.

## **Einrichtung und Konfiguration**

Wie verändere ich Einstellungen in iPeng, wie richte ich einen Squeezebox Server ein und wie löse ich Verbindungsprobleme?

## **Schnelleinstieg: Was muss ich tun, um mit iPeng zu arbeiten?**

In den meisten Fällen musst Du iPeng einfach nur starten. Fertig.

Wenn du den Online-Dienst *MySqueezebox.com* benutzt, muss dies zunächst in der Einstellung *Musikquellen* ausgewählt werden. Diese erreicht man durch eine nach rechts "wischende" Handbewegung auf dem *NowPlaying-Bildschirm* (auf der Startseite von iPeng). So gelangst du zu *Players* und *Music Sources,* wo du dann *MySqueezebox.com* auswählen musst.

Siehe auch in iPeng:

**Help->NowPlaying**

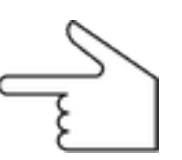

*Bitte beachten*: Wenn in diesem Handbuch– wie hier – ein *Pfad* zu einem Menü beschrieben wird, dann erreichst Du diesen, indem Du zunächst die *Zurück*-Taste auf dem *NowPlaying*-Bildschirm drückst und dann im Hauptmenü den Reiter *More* und dann das im Pfad beschriebene Menü auswählst.

iPeng macht automatisch die auf deinem WLAN-Netzwerk befindlichen *Squeezebox Server* ausfindig und verbindet sich mit dem erstmöglichen *Server*. Es wählt außerdem den ersten *Player* aus. Dann beginnt iPeng mit dem Download deiner Musiksammlung. All dies sollte normalerweise automatisch und ohne weitere Einstellungen funktionieren, die folgenden Hilfestellungen sind daher nur zu beachten, falls die Verbindung **nicht** reibungslos funktioniert.

Wenn bei Dir **nicht** funktioniert, lies bitte weiter im Kapitel *Fehler! Verweisquelle konnte nicht gefunden werden.*

# **Allgemeines zur Benutzung von iPeng**

In diesem Abschnitt soll es um die Bedienphilosophie von iPeng gehen. Aber braucht iPeng überhaupt eine solche, wo doch iPhone und auch Squeezebox bereits ihre eigene Philosophie haben?

Die Antwort ist hier ganz klar ja, denn zwar hat das iPhone hat eine eigene Bedienphilosophie. Natürlich hat auch die Squeezebox eine und beide unterscheiden sich voneinander. Die Squeezebox kann außerdem in in Sachen Musikwiedergabe einiges mehr als iPod und iPhone, und iPeng kann einige Dinge, die auch die Squeezebox alleine nicht könnte.

Aus diesem Grund hat iPeng seine eigene Bedienphilosophie. Dieser Abschnitt ist vor allem wichtig für diejeinigen, die mehr mit Squeezebox als mit iPhone vertraut sind, denn iPeng folgt stärker dem Bedienkonzept des iPhone als dem der Squeezebox.

## **Überblick**

iPengs Nutzerschnittstelle gliedert sich um zwei Hauptansichten. Die erste, die *NowPlaying-*Ansicht*,* bündelt Informationen, die auf den oder die Player bezogen sind. Hier kanst du beispielsweise die Lautstärke regeln, die aktuelle Wiedergabeliste sehen und verändern, Player synchronisieren, den Wecker einstellen, uvm.

Der zweite, die *Musikansicht* beinhaltet das *Hauptmenü* und zeigt alle Arten von Bibliotheks- und Streaming-Medien-bezogenen Informationen an. Hier wählst du Inhalte aus. Um zwischen den beiden Bildschirmen zu wechseln, werden die Pinguin- und die Zurück-Taste benutzt. Mit ersterer gelangst du in die *NowPlaying*-Ansicht, mit letzterer zurück zum Hauptmenü.

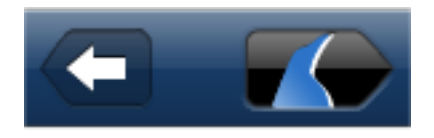

iPeng startet immer auf dem *NowPlaying*-Bildschirm, so dass direkter Zugang zur Playersteuerung besteht. Es versucht sich dabei immer mit dem zuletzt benutzten Server und Player zu verbinden.

## **Lokalisierung**

iPeng selbst ist zur Zeit nur in englischer Sprache verfügbar. Wo immer möglich, ist Text in iPeng aus dem *Squeezebox Server* gezogen und verwendet die dort verwendete Spracheinstellung. Dies hat zur Folge, dass der meiste in iPeng angezeigte Text in der auf deinem Server ausgewählten Sprache verfasst ist.

## **Die Benutzung von** *NowPlaying*

Es gibt zu *NowPlaying* einen eigenen Abschnitt, hier soll aber ein kurzer Überblick gegeben werden, worum es grundsätzlich geht.

Siehe auch in iPeng:

#### **Help->QuickTutorials->NowPlaying**

*NowPlaying* bündelt alle Funktionen, die mit Playern und Wiedergabe (Playback) zu tun haben, im Gegensatz zu den Funktionen zum Suchen und Auswählen von Musik. Letztere befinden sich im *Bibliotheksmenü* (*Browse* Menu).

*Wiedergabe* bedeutet, dass hier der gerade gespielte Titel und die *aktuelle Wiedergabeliste* (*Current Playlist*) angezeigt werden. Die *aktuelle Wiedergabeliste* kann auch geändert werden, du kannst die *Lautstärke* regeln und *Player*-Parameter wie *Mischen* (*Shuffle*) und *Wiederholen* (*Repeat*) verändern. Außerdem kanst du Songs *bewerten* (um diese Funktion zu unterstützen brauchst du das *TrackStat* Plugin für *Squeezebox Server)*.

Die andere Hauptfunktion von *NowPlaying* ist die Steuerung der *Player* und ihrer Einstellungen sowie die Auswahl von *Musikquellen*. Mit iPeng können mehrere *Player* gleichzeitig bedient werden und Gruppen von *Playern* synchronisiert werden.

## **Die Benutzung der** *Musikansichten* **(Hauptmenü)**

Das *Musikmenü* ist ein sogenanntes *TabBar* Menü das Schnellzugriff auf häufig benutzte Seiten mit einem vollständigen Hauptmenü verbindet.

Es folgt in Aussehen und Aufbau weitgehend der *iPod*-App auf deinem iPhone, aber es gibt Unterschiede, die von den unterschiedlichen Funktionen/Möglichkeiten von *Squeezebox Server* und *Squeezebox*-*Playern* herrühren.

## **Kontextmenüs**

Siehe auch in iPeng:

**Help->Quick Tutorials->Context Menus**

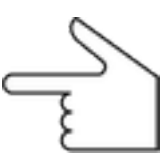

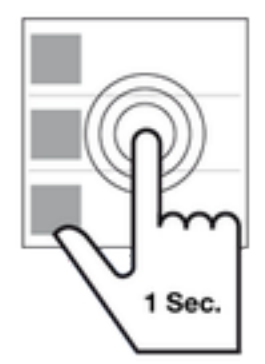

Viele Menüpunkte in iPeng – besonders diejenigen, die für ein abspielbares Element, z.B. ein Album, stehen – verfügen über ein *Kontextmenü* mit zusätzlichen Optionen und Funktionen für dieses Element. Für einen abspielbares Element beinhalten sie typischerweise die Befehle *Wiedergabe* (*Play), Am Ende hinzufügen (Add)* und *Als Nächstes wiedergeben* (*Play Next),* zusätzliche Funktionen sind z.B. die Option, den Inhalt zu *Favoriten* hinzuzufügen oder Menüs, die von Plugins bereitgestellt werden, wie

*Biography* oder *AlbumReview*.

Geöffnet wird ein *Kontextmenü*, indem du ein Element für eine Sekunde antippst/hältst.

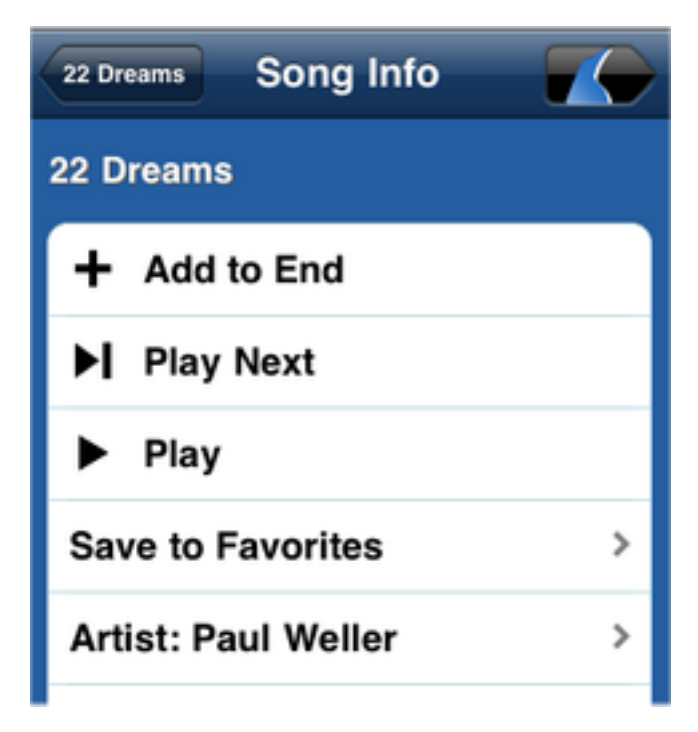

**Abbildung 1: Ein Kontextmenü**

#### **Alben- und Wiedergabelisten-Ansichten**

Siehe auch in iPeng:

**Help->Quick Tutorials->Albums/Playlists**

*Alben* und *Wiedergabelisten* (also alle Listen, die aus Songs oder Titeln bestehen), verfügen in iPeng über eine spezielle Ansicht.

Diese funktioniert etwas anders als die iPod App. Der Hauptunterschied besteht im *Playback-Modus* (*Playback Mode*).

## **Playback-Modus**

Anders als iPhone spielt *Squeezebox Server* Musik immer in einer *aktuellen Wiedergabeliste* (*Current Playlist*) ab. Diese kann einzelne *Titel*, *Alben* und sogar *Streaming Media-Elemente* (*Titel* oder *Radiostationen*) enthalten. Über den *Playback*-*Modus* kanst du bestimmen, wie die ausgewählten Elemente in die *aktuelle Wiedergabeliste* eingeordnet werden sollen. Der gerade aktive *Playback-Modus* wird durch das *Playback-Modus-Symbol* in der Kopfzeile angezeigt.

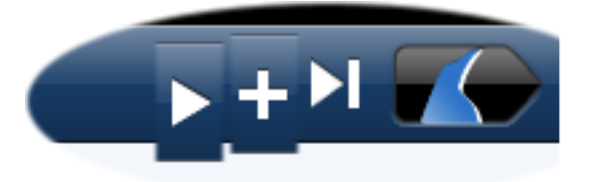

**Abbildung 2: Die Playback-Modes**

Zwischen den verschiedenen Playback-Modi kannst du hin- und herschalten, indem du das *Playback-Modus-Symbol* in der Kopfzeile anklickst.

 *Wiedergabe* **(***Play***)**: Dieser Modus ist aktiv, wenn iPeng zum ersten Mal installiert wurde. Im *Play*-Modus verhält sich iPeng wie iPod: Es löscht die *aktuelle Wiedergabeliste* und ersetzt sie durch deine aktuelle Auswahl. Und es beginnt, die aktuelle Auswahl abzuspielen. Es spielt dabei die *gesamte Wiedergabeliste* oder das gesamte *Album* ab, und zwar genau in der normalen Reihenfolge.

*Andere Titel spielen (Play Other Tracks)***:** *Andere Tracks abspielen* ist kein *Playback*-*Modus*, sondern eine Konfigurationsoption für den *Wiedergabe*-Modus für Ansichten mit mehreren Titeln. In *Alben* oder einer *Wiedergabeliste*, versucht iPeng wie iTunes das gesamte *Album* oder die gesamte *Wiedergabeliste* abzuspielen, wenn Du einen Titel auswählst, beginnend mit dem ausgewählten Element. Wenn du mehrere *Alben* gleichzeitig abspielst (z.B. unter Interpreten->Alle Titel), wird jeweils das *Album* abgespielt, von dem ein Titel ausgewählt wurde.

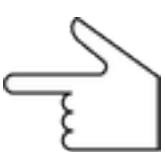

Wenn du diese Einstellung nicht benutzen willst und stattdessen das in *Squeezebox Server* definiert Verhalten verwenden willst, musst du in das Menü iPeng-Einstellungen (*iPeng Settings*) gehen und dort *Einzelne Titel spielen* (*Play Single Tracks*) auswählen. Wenn diese Einstellung aktiviert ist, respektiert iPeng anstelle seiner Voreinstellung die *Andere Titel im Album wiedergeben*-(*Play Other Tracks in Album*)**-**Einstellung aus den *Player-Einstellungen* des *Squeezebox Server*.

*Zufällige Wiedergabe (Play Shuffled)***:** Auch dies ist kein *Playback-Modus* sondern ein zusätzlicher, erster Menüpunkt in den Titel-Listen. Wenn du dich im *Play*-Modus befindest, hat jedes *Album* oder jede *Wiedergabeliste* ein erstes Element für *Zufällige Wiedergabe*. Wenn man dieses auswählt, stellt sich die *Shuffle*-Einstellung des Players auf *Zufällige Titelreihenfolge* (*Shuffle Tracks*) und das gesamte *Album* oder die gesamte *Wiedergabeliste* wird in willkürlicher Reihenfolge wiedergegeben. Diese Element wird durch ein *Alle Titel abspielen* **(***Play All Tracks***)**-Element ersetzt, wenn du *Einzelne Titel spielen* einschaltest und *Andere Titel im Album wiedergeben* im dem Server ausgeschaltet ist.

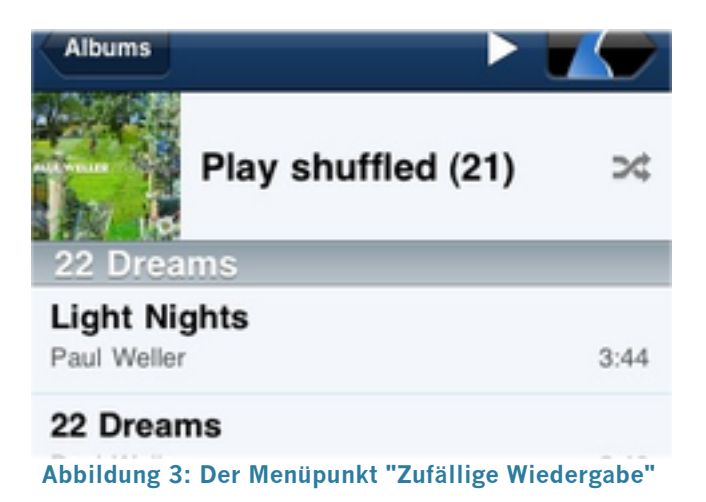

*Am Ende hinzufügen (Add):* Wenn dieser Modus eingestellt ist, löscht iPeng nicht die aktuelle *Wiedergabeliste*, sondern fügt das ausgewählte Elemente an das Ende der aktuellen *Wiedergabeliste* an.

*Alle hinzufügen (Add All Songs)*: Anders als im *Play-Modus* fügt iPeng nicht ein ganzes *Album* oder eine *Wiedergabeliste* zur *aktuellen Wiedergabeliste* hinzu, wenn du einen einzelnen Titel auswählst, sondern nur den einzelnen Titel. Wenn du das gesamte *Album* oder die gesamte *Wiedergabeliste* hinzufügen willst, kannst du den Punkt *Alle hinzufügen* (*Add All*) auswählen, der in diesem Modus den Punkt *Zufällige Wiedergabe* ersetzt.

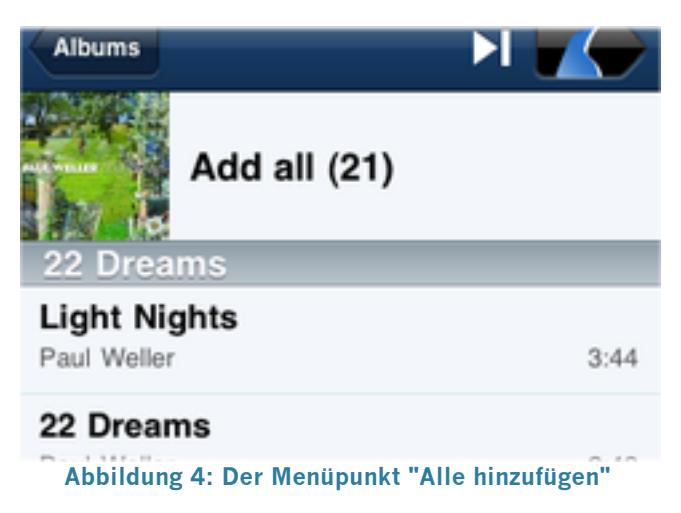

**Figure 1: The** *Add All* **Item**

 *Als nächstes wiedergeben (Play Next)*: Dieser Modus verhält sich ähnlich wie der *Am Ende Hinzufügen*-Modus, fügt aber die ausgewählten Elemente hinter dem gerade spielenden Titel und nicht and das Ende der *aktuellen Wiedergabeliste* ein.

## **Besondere Bedienelemente**

Manche Menüs haben zusätzliche Elemente mit speziellen Funktionen. Diese werden im folgenden erklärt.

## **Titelbilder**

*Alben*, *Radiosender* und manche Inhalte in Online-Services verfügen über Titelbilder. Wenn ein solches Element abspielbar ist, wird durch Antippen des Bildes ein *Wiedergabe*-Kommando (*Play*) für dieses Elements ausgeführt, d.h., die *aktuelle Wiedergabeliste* wird gelöscht und durch das Element, z.B. ein *Album*, ersetzt.

| The Blue Room EP<br>Coldplay<br>1999                                | G<br>Н                     |
|---------------------------------------------------------------------|----------------------------|
| <b>Blue Sky Mining</b><br>Midnight Oil<br>1990                      | K<br>L<br>M<br><b>DDDD</b> |
| <b>Blues Brothers [Soundtrack]</b><br><b>Blues Brothers</b><br>1980 | R<br>S<br>T                |

**Abbildung 5: Ein Albenmenü mit Titelbildern**

## **Weitere Elemente**

Zusätzlich gibt es noch einige Elemente in den durch den Server bereitgestellten Menüs. Diese sind zumeist leicht verständlich, so dass es hier kaum zu Überraschungen kommen sollte:

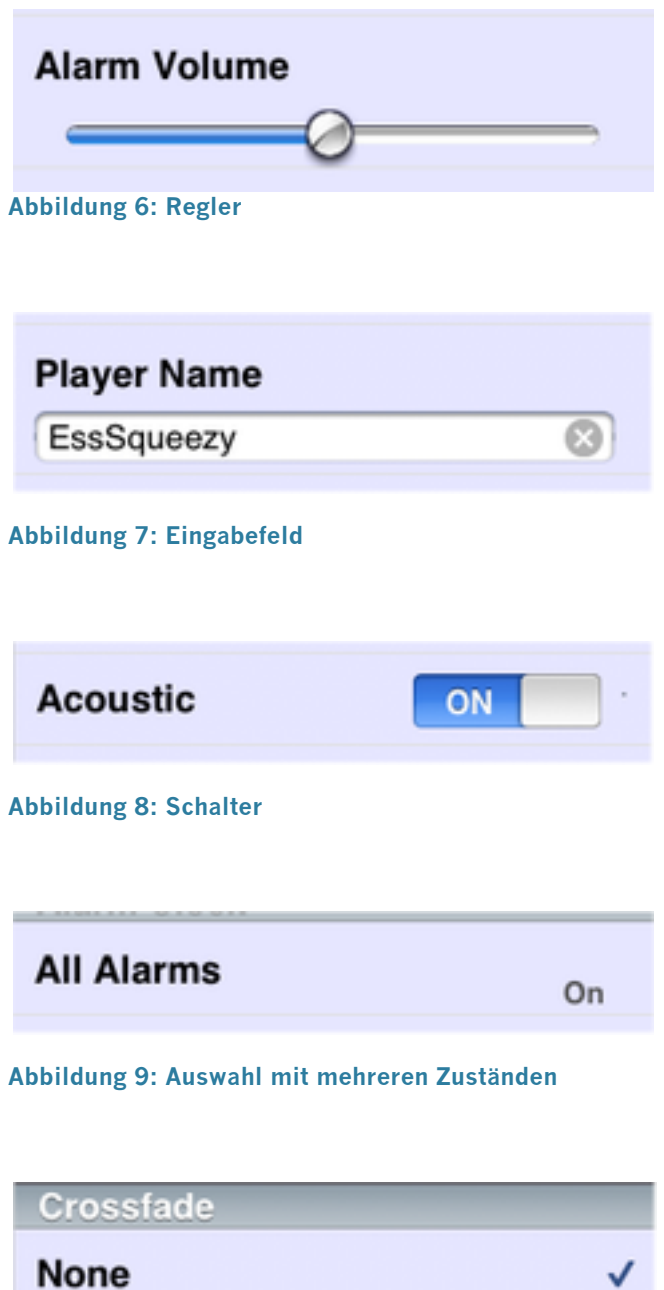

**Abbildung 10: Auswahlhaken**

## **Anmerkungen zu MySqueezebox.com**

*MySqueezebox.com* ist zunächst eine *Musikquelle* wie dein lokaler Server auch, aber unterscheidet sich in zweierlei Hinsicht davon:

- *MySqueezebox.com* hat keinen Zugriff auf deine lokale Musiksammlung, es zeigt lediglich Online-Inhalte wie *Internetradio* und *Apps* an.
- Wenn du iPeng zum ersten Mal startest, verbindet es sich nicht automatisch mit *MySqueezbox.co*m. Um dich damit zu verbinden, musst du auf die *Player und Musikquellen* (*Players and Music Sources*)-Seite gehen, die durch *"wischen"* nach rechts auf der *NowPlaying*-Seite zu erreichen ist. Dort kannst du dich manuell mit *MySqueezebox.com* verbinden.

# **NowPlaying (Aktueller Titel)**

Siehe dazu auch in iPeng:

#### **Help->Quick Tutorials->NowPlaying**

Wenn du iPeng öffnest, befindest du dich auf der (*Aktueller TitelNowPlaying*)-Seite. Es ist die Schaltstelle für alle Funktionen, die *Player*  und *Aktuelle Wiedergabeliste* (*Current Playlist*) betreffen.

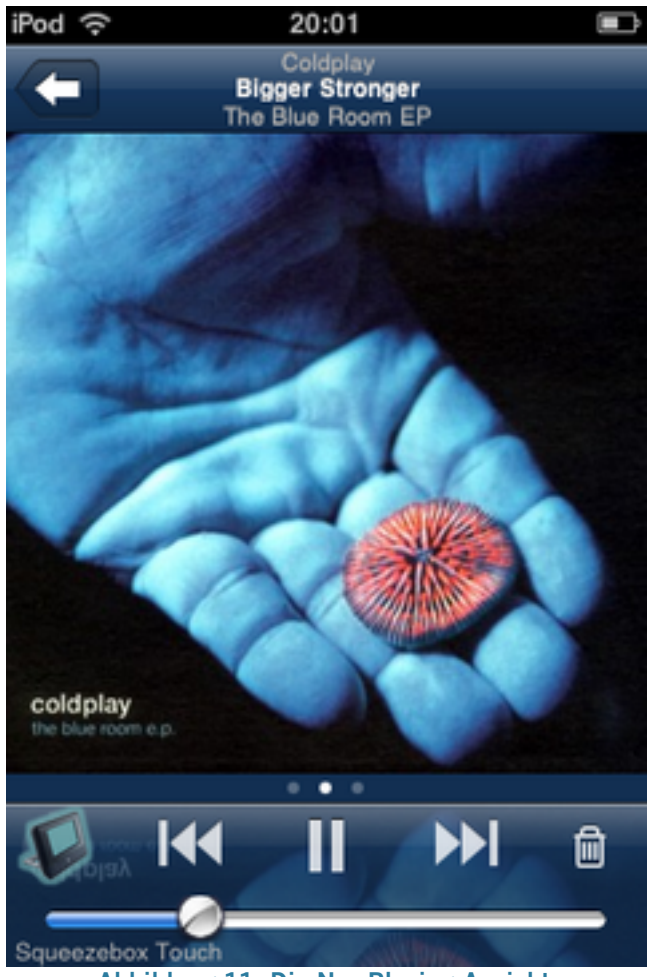

**Abbildung 11: Die NowPlaying-Ansicht**

Die Seite sollte dir gleich beim Öffnen bekannt vorkommen, da sie nach iPhone´s iPod-Applikation modelliert ist. Grundsätzlich funktioniert sie auch wie die iPod-Applikation, jedoch mit einigen Ausnahmen.

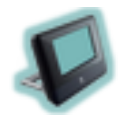

Zunächst zu den kleineren: Links von den üblichen Befehltasten *Vor/Zurück/Play/Pause* siehst du ein *Player*-Symbol, welches deinem aktiven *Player*-Typ entspricht. Dieses *Player*-Symbol dient als *Power*- Taste dazu, die *Squeezebox Ein* und *Aus* zu schalten. Ein Leuchten signalisiert, dass die *Squeezebox* eingeschaltet ist.

SoftSqueeze 2

Am linken unteren Rand wird der Name des derzeit aktiven *Players* oder der *Gruppe* synchronisierter *Player* angezeigt.

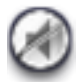

lml

 *Stumm (Mute)*: Die Lautstärke kann durch einen Doppelklick auf den Lautstärkeregler auf *Stumm* gestellt werden. Dadurch wird jedoch nicht die Lautstärke auf 0 heruntergestellt, sondern die eingestellte Lautstärke

wird erhalten. Auf den meisten *Squeezebox*-Modellen wird außerdem durch die Einstellung *Stumm* der *Player* nicht tatsächlich komplett lautlos.

Rechts von den *Vor/Zurück/Play/Pause*-Tasten befindet sich ein *Papierkorb*-*Symbol.* Mit diesem kann man die *Aktuelle Wiedergabeliste* löschen. Wenn man es anklickt, erscheint eine

Bestätigungsaufforderung, und wenn man bestätigt, wird die gesamte *Wiedergabeliste* gelöscht.

*Tipp*: Der Lautstärkeregler in iPeng reagiert auch auf Betätigen der *Lauter/Leiser* Tasten an der Seite des iPhone oder iPod touch (nicht bei iPod touch der ersten Generation)!

## **Gruppensteuerung**

iPod steuert immer ausschließlich sich selbst. Wenn du mehr als eine *Squeezebox* benutzt, kannst du sie in *Synchronisierten Gruppen* zusammenfassen, siehe auch *MultiPlayer*-Steuerung (*MultiPlayerControl*) unten dazu, wie man diese Funktion mit iPeng einstellen kann.

Wenn dein aktuell aktiver *Player* zu einer *Synchronisierten Gruppe* gehört, wirken deine *Haupt-Lautstärke*regler und –*Ein* und *Aus*-Befehlstasten auf die gesamte *Gruppe*, nicht nur auf einen einzelnen *Player*. Du kannst jedoch weiterhin jeden *Player* individuell in der *MultiPlayer*-Steuerung bedienen (siehe unten).

*Achtung*: Diese Einstellung unterschiedet sich von der *Power*- und *Lautstärkesynchronisation* in den *Player*-Einstellungen von *Squeezebox Server*! Die Einstellung in *Squeezebox Server* legt *Power* und *Lautstärke* auf identische Werte für alle *Player* fest. In iPeng können alle *Player* weiterhin individuell eingestellt werden.

*Anmerkung 2*: Wenn du diese Funktion nicht benutzen willst, kannst du sie mit der Einstellung Player allein steuern (Don't Group Controls) (Don't Group Controls) deaktiviert werden. Wir empfehlen aber in jedem Fall, die Vorzüge dieser Funktion einmal aus zu probieren.

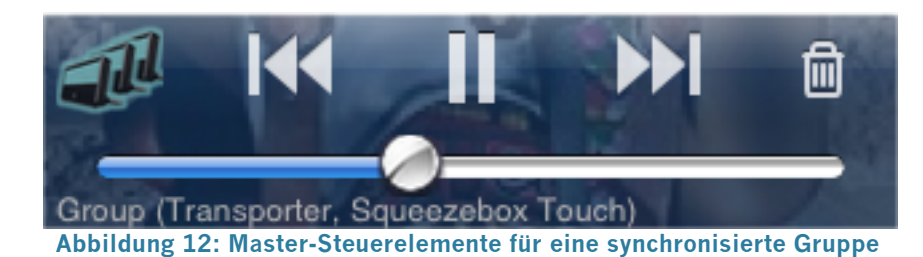

Dass die *Gruppensteuerung* aktiv ist, erkennst Du an dem *Player-Gruppe* Symbol auf der linken Seite und an der Anzeite

Group (Player 1, Player 2,...)

anstelle des Playernamens.

Und so funktioniert die *Gruppensteuerung*:

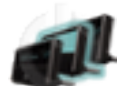

 *Ein/Aus*: *Ein/Aus* arbeitet wie folgt:

- Wenn alle Player der Gruppe *aus*geschaltet sind, werden durch das Antippen der *Master-Ein/Aus*-Taste alle *Player* in der *Gruppe ein*geschaltet.
- Wenn ein oder mehrere *Player* in der *Gruppe ein*geschaltet sind, werden durch das Berühren der *Master-Ein/Aus*-Taste alle *Player aus*geschaltet ("Leave Home Feature").

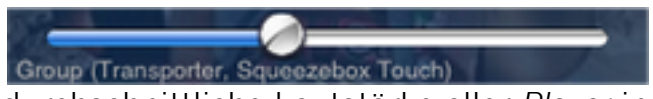

 *Lautstärke:* Der *Master*-Lautstärkeregler zeigt die

durchschnittliche Lautstärke aller *Player* in der *Gruppe* an. Durch Bewegung des Reglers wird die Lautstärke aller *Player* in der *Gruppe* relativ zu ihrer jeweiligen Lautstärke angepasst. iPeng verwendet ein spezielles Verfahren, um die Lautstärkenänderungen so ähnlich wie möglich klingen zu lassen, selbst wenn die jeweilige Ausgangslautstärken stark differieren.

Die *Stumm*-Schaltung funktioniert für *Player*-Gruppen wie die oben erörterte Gruppenfunktion für *Ein/Aus.*

## **Seiten**

Der wichtigste Unterschied zwischen iPeng's und iPod's *NowPlaying*-Ansicht ist die Verwendung mehrerer (Teil-)*Seiten*.

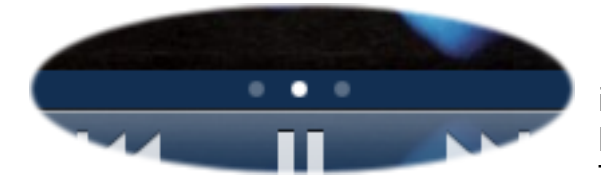

Der iPod hat zum Anzeigen der *aktuellen Wiedergabeliste* einen Button, während iPeng einen Satz "Punkte" am unteren Rand der Ansicht bzw. unter dem Titelbild aufweist. Die Punkte zeigen an,

wie du zu weiteren Optionen auf der *NowPlaying*-Ansicht von iPeng kommst: Sie hat mehrere untergeordnete Seiten zwischen denen du dich mit der typischen "wischenden" Handbewegung hin – und herbewegen kannst, genau wie in Springboard, dem Hauptmenü des iPhone. Die ausgewählten Seiten schieben sich seitlich über das Cover und lassen sich auf dem gleichen Weg wieder entfernen. So kannst du immer sehen, was gerade gespielt wird, hast immer Zugang zu deinem *aktiven Player* aber gleichzeitig Zugriff auf alle Eigenschaften aller *Player* und der *Aktuellen Wiedergabeliste*.

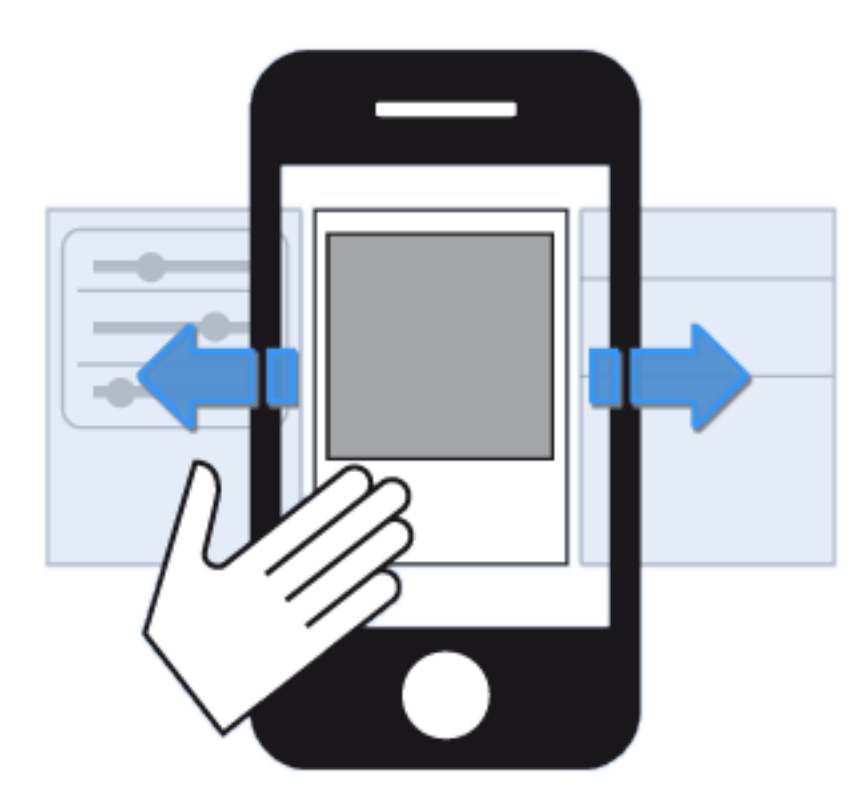

**Abbildung 13: Auswahl von Seiten auf** *NowPlaying*

*NowPlaying* hat drei untergeordnete Seiten. Die Startseite ist die *NowPlaying*-*Titelseite* (NowPlaying Main).

## **NowPlaying Titelseite**

Beim Starten zeigt die *Titelseite* nur das *Titelcover* an, durch Antippen kann man eine Maske hinzufügen, die die gespielte Zeit und einige zusätzliche Optionen anzeigt:

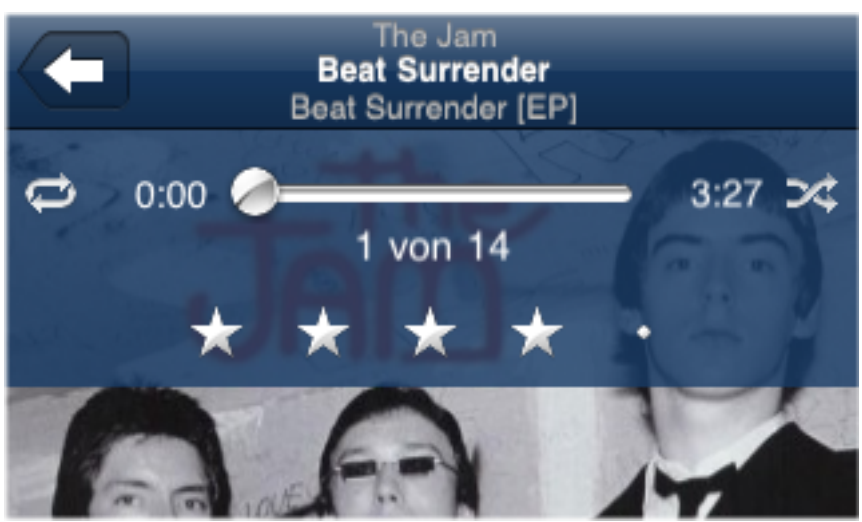

**Abbildung 14: Die NowPlaying Titelseite mit der Fortschritts-Maske**

#### **Der Fortschrittsbalken**

Das Hauptelement der Maske ist der *Fortschrittsbalken*. Mit dem Knopf kann er in die gewünschte Position gebracht werden. So kann man die Position innerhalb eines *Titels* verändern. Auf der linken Seite des Balkens sieht man die *gespielte Zeit* und auf der rechten Seite die komplette *Dauer* eines *Titels*. Darunter wird die Position in der *aktuellen Wiedergabeliste* angezeigt.

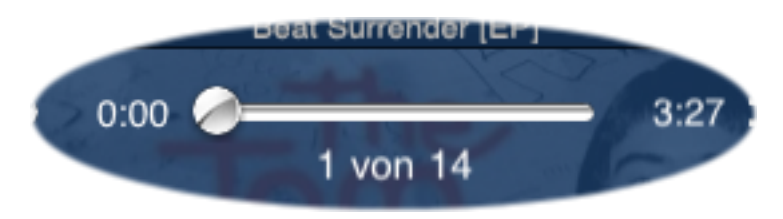

**Abbildung 15: Der Fortschrittsbalken**

#### **Wiederholen**

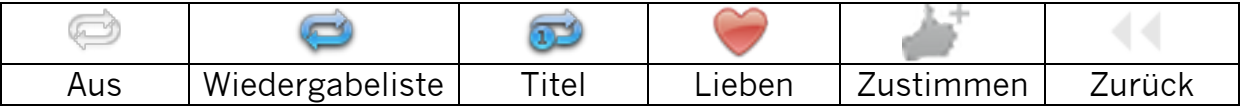

Links vom Reglerbalken befindet sich die Taste für *Wiederholen (Repeat)*. Beim das Spielen von Musik aus deiner *lokalen Bibliothek* hat sie drei Einstellungen: *Aus, Wiedergabeliste wiederholen* und *einzelnen Titel wiederholen* (*Repeat Song*). Wie bei *Squeezebox Server* üblich kann sie andere Funktionen haben, wenn sie

mit bestimmten Plugins benutzt wird. Mit Last.fm und *Pandora* werden beispielsweise *Wertungssymbole* angezeigt (*Lieben* und *Approve*), mit Alien BBC *Zurückspulen*.

#### **Mischen**

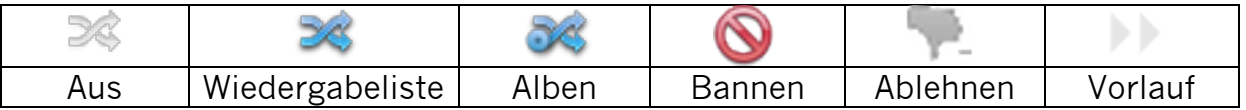

Die Taste *Zufällige Wiedergabe (Shuffle*) befindet sich rechts vom Reglerbalken und funktioniert wie *Repeat*. Es gibt drei *Shuffle*-Modi: *Aus*, *ganze Wiedergabeliste mischen* und *Alben mischen*. Zur *zufälligen Wiedergabe* gehörige Plugin-Eigenschaften sind u.a. *Bannen* (*Ban*), *Ablehnen* (*Disapprove*) und *Schneller Vorlauf* (*Fast Forward*).

## **TrackStat Rating**

Im unteren Bereich der Maske gibt es eine Anzeige, in der man Bewertungssterne setzen und sehen kann. Um diese Funktion nutzen zu können, brauchst du das *TrackStat-Plugin*. Wenn es nicht installiert ist, oder nicht funktioniert (wie z.B. für Online-Medien), fehlt die Anzeige.

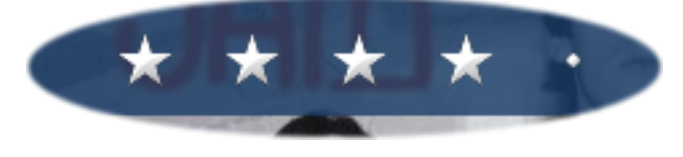

**Abbildung 16: TrackStat Bewertung**

## **NowPlaying Kontextmenü**

Wie viele Elemente in iPeng hat auch die *NowPlaying*-*Titelseite* ein *Kontextmenü* (um mehr über *Kontextmenüs* zu erfahren, siehe Allgemeines zur Benutzung von iPeng). In NowPlaying zeigt es in erster Linie zusätzliche Information (normalerweise *Song Info*) zum aktuell laufenden *Titel* oder *Stream*. Mithilfe des Menüs kann man beispielsweise andere Titel des aktuellen *Interpreten* finden, es werden Songtexte angezeigt und man hat Zugriff auf bestimmte *Apps* und *Plugins*.

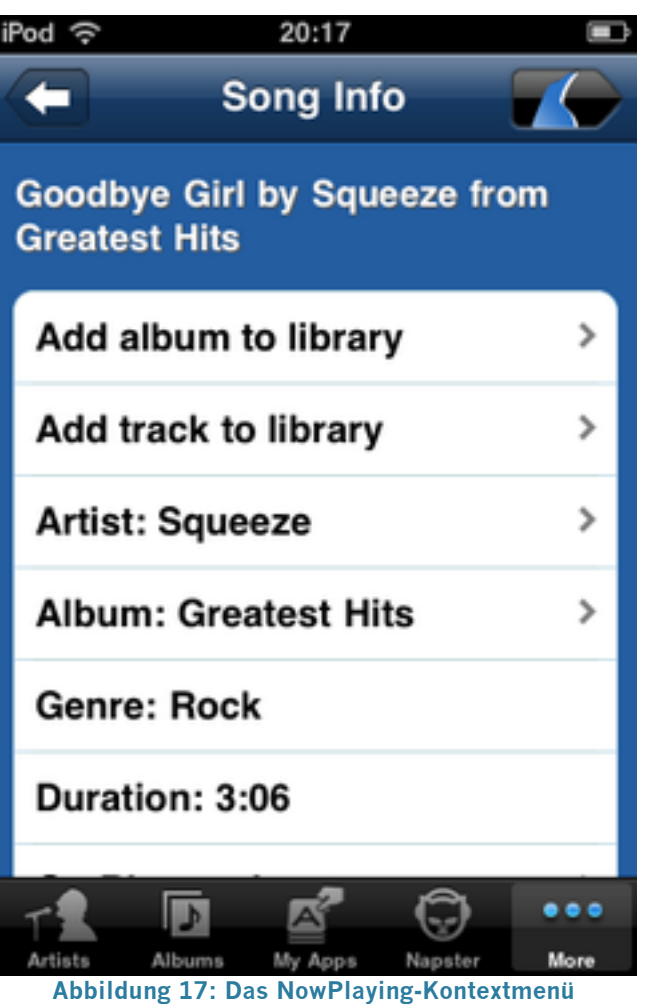

Mit Öffnen dieses Menüs wird die *NowPlaying*-Ansicht verlassen und du befindest dich in der *Musikansicht* (Hauptmenü). Das erscheint vielleicht etwas verwirrend, ist aber aufgrund der Tatsache so, dass man so vom *NowPlayin*g-Kontextmenü die *Bibliotheken*, ausgehend vom *aktuellen Titel*, durchsuchen kann.

## **MultiPlayer-Steuerung**

Siehe auch in iPeng:

#### **Help->Quick Tutorials->Players and Music Sources**

Dies ist die "linke Seite" in *NowPlaying*. Es ist deine Kommandozentrale für *Player*, *Server* und *MySqueezebox.com*. Hier kannst du den *Aktuellen Player* oder *Server* auswählen und du kannst simultan alle *Player* steuern, die mit dem *Aktiven Server* verbunden sind.

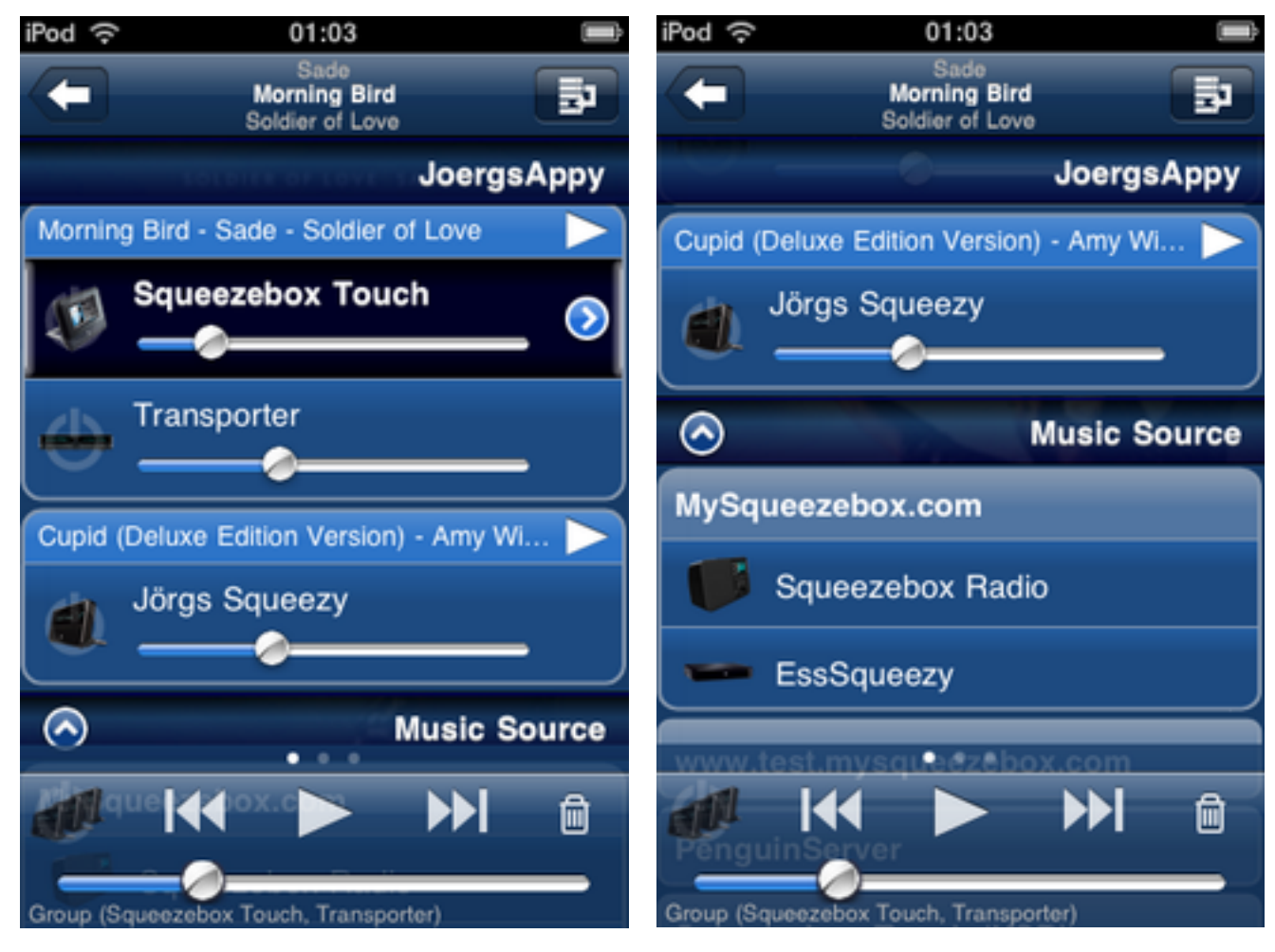

**Abbildung 18: Die Multi-Player Steuerung**

## **Playersteuerung**

Die *MultiPlayer*-Ansicht zeigt alle *Player*, die mit deinem *Aktiven Server* verbunden sind. *Synchronisierte Player* werden als *Gruppe* angezeigt.

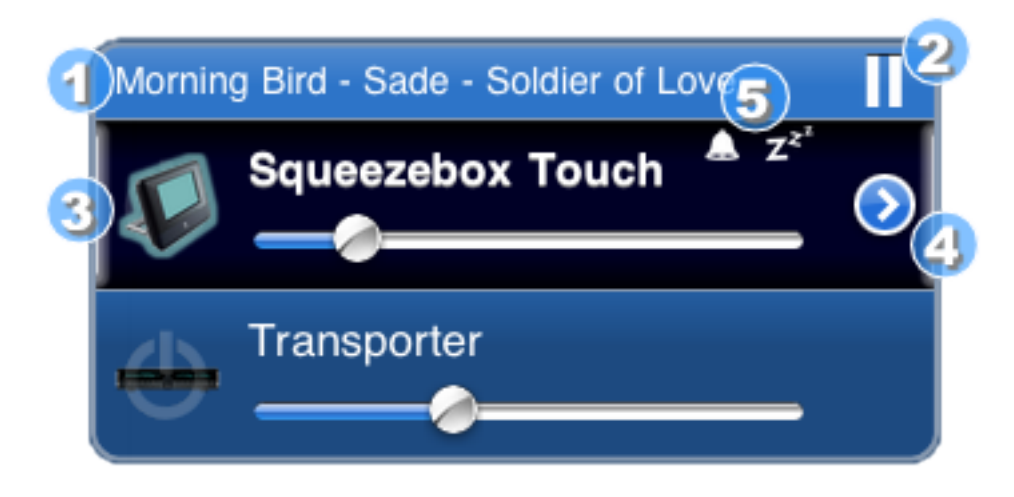

**Abbildung 19: Ein Player-Steuerelement**

So sieht z.B. eine *Gruppe* aus zwei *Playern* aus.

- 1. Der *Aktuelle Titel* in der Wiedergabeliste, die die *Gruppe* spielt.
- 2. *Wiedergabe/Pause* (*Play/Pause*)-Taste. Hiermit kannst du die *Wiedergabe* für die *Gruppe* starten oder die *Gruppe* pausieren lassen..
- 3. Es gibt eine individuelle *Ein/Aus* Taste und einen *Lautstärkeregler* für jeden *Player*. Der *Aktuelle Player* (der aktive Player, dessen Menüs angezeigt werden) wird in dunkelblau angezeigt.
- 4. Der *Aktuelle Player* verfügt über eine *Detailsanzeige*-Taste, mit der man zusätzliche *Kontextmenüs* für den *Player* öffnen kann. Wie in iPeng üblich kann das *Kontextmenü* auch mithilfe der *Halten*-Geste auf dem *Player* geöffnet werden.
- 5. *Wecker* (*Alarm)* und *Schlummermodus* (*Sleep*)-Anzeigen. Sie werden angezeigt, wenn die Alarmfunktion für die nächsten 24h eingestellt ist und/oder wenn der *Sleep*-Modus aktiviert ist.

Du kannst einen *Player* auswählen, um ihn zum *aktuellen Player* zu machen.

#### **Player-Kontextmenü / Player-Einstellungen**

Dieses Menü gibt es nur für den *Aktuellen Player*. Es zeigt verschiedene *Player*spezifische Einstellungen, wie z.B. *Wecker* (*Alarm*) und *Schlummermodus* (*Sleep*). Einige *Plugins* zeigen hier auch ihre *Menüs* an.

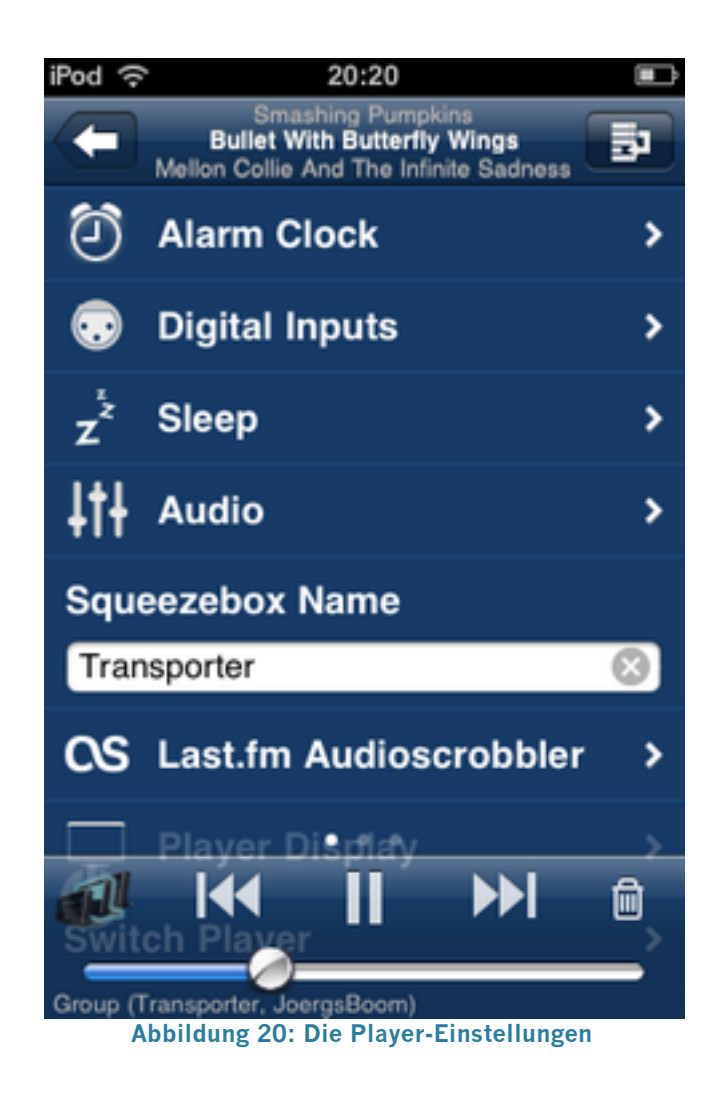

## **Musikquellen (***Music Sources***)**

Unterhalb der *Player* des *aktiven Servers* werden zusätzliche *Musikquellen* angezeigt. Eine *Musikquelle* ist entweder ein lokaler *Squeezebox Server* oder der *MySqueezebox.com* Online-Service.

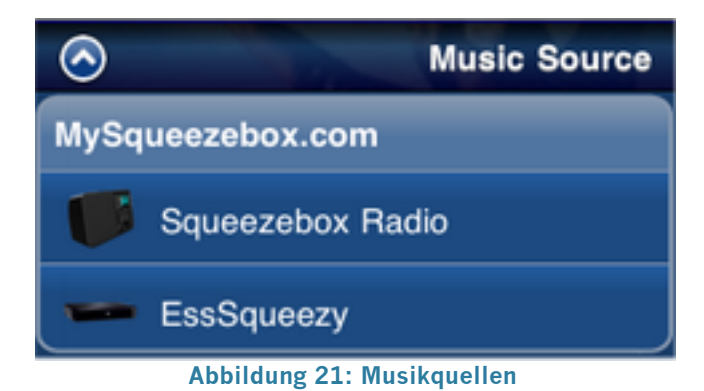

Die zusätzlichen *Musikquellen* können durch Berühren der Überschrift *Music Source* in der Kopfzeile ausgeblendet bzw. angezeigt werden. Wenn iPeng weiß, dass *Player* mit einer dieser *Quellen* verbunden sind, werden diese gruppiert unter der *Quelle* angezeigt.

Zu einer *Musikquelle* wechseln kann man, indem man die *Quelle* oder einen ihrer *Player* auswählt. iPeng macht dann die betreffende *Quelle* zum *aktiven Server* (*Current Server*). iPeng fragt dabei nach, ob es *Player* vom derzeitigen *aktiven Server* zum neuen *Server* verschieben soll.

## **Synchronisation ändern und Server wechseln**

Auch hier kann ein erneuter Blick in

**Help->Quick Tutorials->Players and Music Sources** 

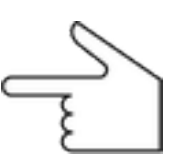

Hilfreich sein.

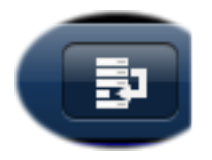

Um die *Synchronisation* zu ändern oder *Player* zwischen *Servern* zu verschieben, musst du zunächst den *Änderungsmodus* (*Edit Mode*) aktivieren (mit der *Edit Mode*-Taste oben rechts in der Ansicht). Dabei ändern sich Menü-Layout und Funktionen: Der

*Lautstärkeregler* verschwindet, es werden mehr Zeilen gleichzeitig angezeigt, die Haupt-Steuerelemente werden durch einen *Toolbar* ersetzt und jeder *Player* erhält ein *Markierungssymbol* auf der linken Seite und ein *Drag'n'Drop-Handle* auf der rechten Seite.

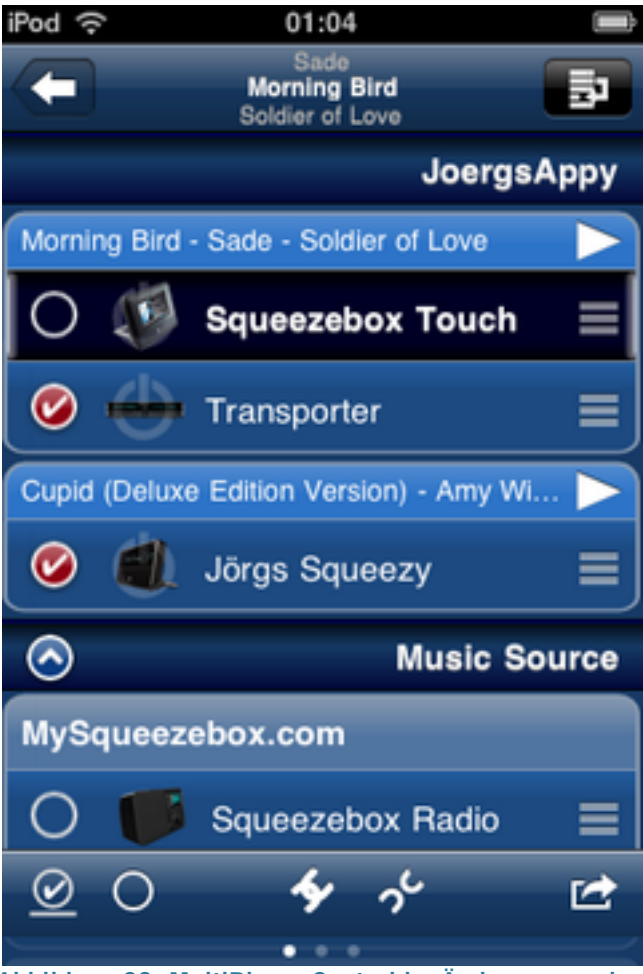

**Abbildung 22: MultiPlayer Control im Änderungsmodus**

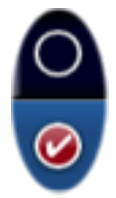

n diesem Modus ändert das Antippen eines *Players* nicht den *Aktuellen Player*, sondern der betreffende *Player* wird *markiert*, bzw. die *Markierung* wird entfernt. Für die markierten Elemente kannst du dann Befehle auf dem *Toolbar* erteilen.

Auf der rechten Seite befindet sich das *Drag'n'Drop Handle (Griff)*. Es kann benutzt werden, um einen Player in der Liste zu verschieben, z.B. um ihn auf einen anderen Player oder eine andere

*Synchronisierte Gruppe* oder auch auf einen anderen Server zu schieben.

**Achtung**: Die Halten-Geste auf einem Player öffnet hier kein Kontextmenü, sondern stellt eine normale Auswahl dar, d.h., der *Player* wird zum *Aktuellen Player*.

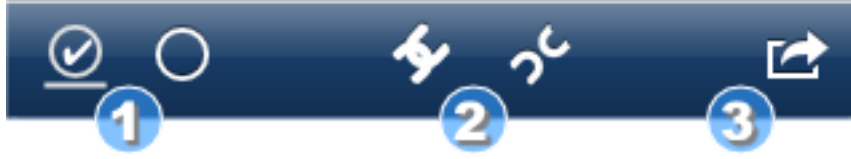

**Abbildung 23: Der Toolbar der MultiPlayer Control im Änderungsmodus**

Der *Toolbar* gibt dir schnellen Zugriff auf bestimmte Befehle, die für markierte *Player* ausgeführt werden können.

- 1. Die beiden Elemente auf der linken Seite dienen dazu, alle Player in der Liste zu *markieren* bzw. die *Markierung* zu entfernen. Das Element zum *markieren* durchläuft dabei drei Stati, durch die es wechselt: alle Player des *aktiven Servers* auswählen, alle *Player* auf anderen *Servern* auswählen und alle *Player* auf allen *Servern* auswählen.
- 2. Die Symbole in der Mitte *synchronisieren* die ausgewählten *Player* bzw. heben die *Synchronisation* auf. Durch den Befehl *Player synchronisieren* wird ein Dialog aufgerufen, der fragt, welcher *Player der Master* sein soll, d.h., die *Aktuelle Wiedergabeliste* welchen Players für die *Synchronisierte Gruppe* benutzt werden soll.
- 3. Mit dem Symbol auf der rechten Seite können *Player* zu einem anderen *Server* verschoben werden. Ein Dialog fragt, mit welchem *Server* der oder die *Player* verbunden werden sollen.

#### **Player synchronisieren**

Du kannst Player auf zwei Arten synchronisieren:

- 1. Du benutzt den *Griff* (*Handle)*, um einen Player auf einen anderen *Player* oder eine *Synchronisierte Gruppe* zu ziehen. Es wird immer der *Player*, der verschoben wird mit dem Ziel synchronisiert.
- 2. Du markierst die *Player*, die du synchronisieren willst und drückst die *Synchronisieren*-Taste.

#### **Musikquelle für einen Player ändern**

Du kannst einen *Player* auf zwei Arten zu einem anderen *Server* (*Musikquelle*) verschieben:

- 1. Du benutzt den *Griff (Handle)*, um den *Player* auf die neue *Quelle* zu ziehen.
- 2. Du markierst einen oder mehrere *Player* und tippst aud das *Server Wechseln*-Symbol.

## **Aktuelle Wiedergabeliste (***Current Playlist***)**

Die "rechte Seite" in *NowPlaying* ist die Ansicht für die *Aktuelle Wiedergabeliste*

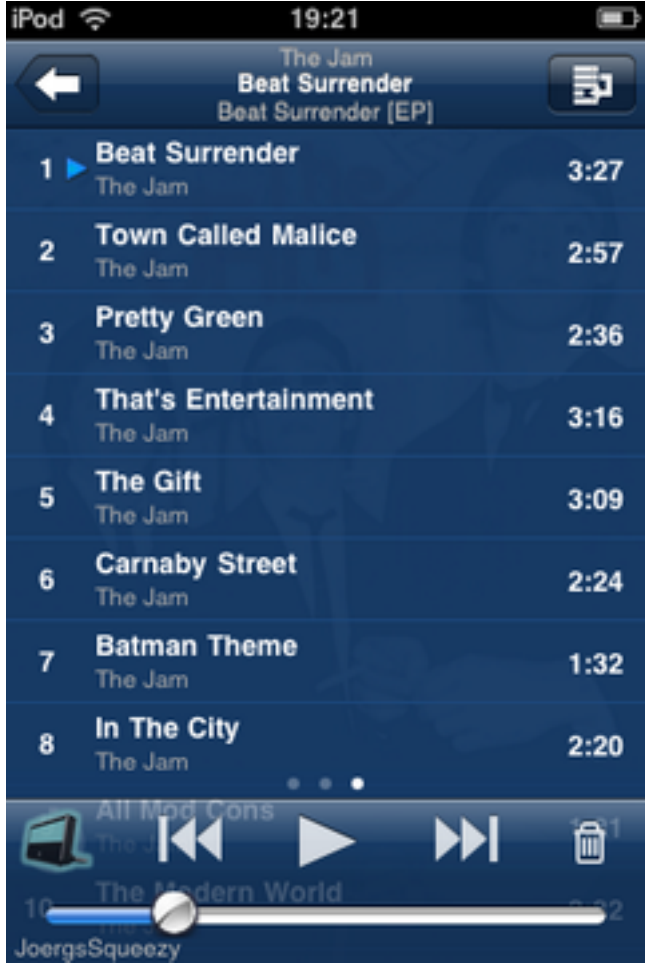

**Abbildung 24: Die aktuelle Wiedergabeliste**

Hier kann man die *Aktuelle Wiedergabliste* ansehen, durchscrollen und einen *Titel* in der *Wiedergabeliste* auswählen. Du kannst die *Wiedergabeliste* außerdem bearbeiten und speichern und du erhältst ein *Kontextmenü* für jeden einzelnen Titel.

Die Information in der *Wiedergabeliste* ist offensichtlich: Position, Songtitel und Interpret und Dauer des Titels. Wenn deine *Wiedergabeliste* mehr als 100 Titel enthält, zeigt iPeng einen vertikalen Index aus Punkten an, in dem jeder Punkt 25 Titel repräsentiert, so dass der erste Punkt dich zu Track 1 bringt, der zweite zu Track 25 usw. Dieser Index kann benutzt werden, um schnelleren Zugriff auf sehr lange Wiedergabelisten zu haben.

Wenn die *Wiedergabeliste* eine Weile nicht benutzt wird, scrollt automatisch der *Aktuelle Titel* (*Current Track*) in das Sichtfeld.

#### **Kontextmenü**

Wie viele andere Elemente in iPeng auch hat die *Aktuelle Wiedergabeliste* ein *Kontextmenü* (siehe auch Allgemeines zur Benutzung von iPeng zu *Kontextmenüs*). Dieses *Kontextmenü* ähnelt dem für den *Aktuellen Titel*, welches du mit der *Halten*-Geste auf dem *Titelbild* in NowPlaying erreichst (siehe oben).

#### **Aktuelle Wiedergabeliste bearbeiten**

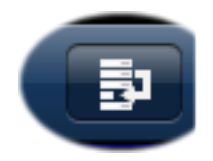

Um die Aktuelle Wiedergabeliste zu bearbeiten, musst du zunächst den *Änderungsmodus* (*Edit Mode*) aktivieren (mit der *Edit Mode*-Taste oben rechts in der Ansicht). Dadurch werden Menü-Layout und Funktionen geändert: Die *Haupt-Steuerelemente* 

werden auch hier durch einen *Toolbar* ersetzt und jeder *Player* erhält ein *Markierungssymbol* auf der linken Seite und ein *Drag'n'Drop-Handle (Griff)* auf der rechten Seite.

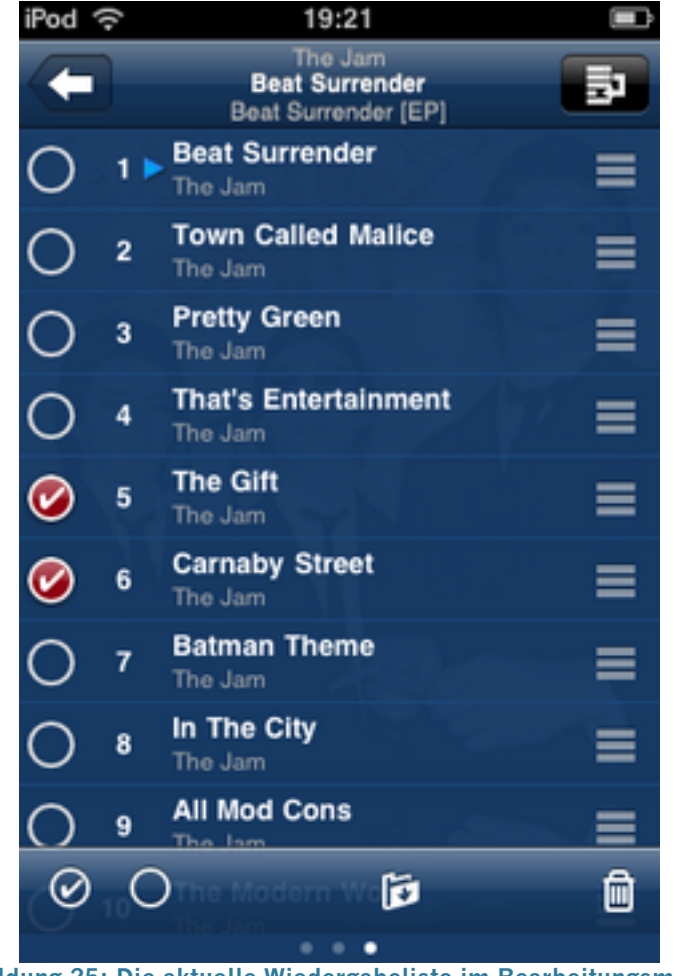

**Abbildung 25: Die aktuelle Wiedergabeliste im Bearbeitungsmodus**

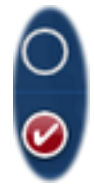

In diesem Modus wird durch die Auswahl eines Titels **nicht** zu diesem Titel gesprungen, sondern der *Track* wird markiert oder die *Markierung* entfernt. Für die markierten *Titel* können dann auf dem *Toolbar* Befehle erteilt werden.

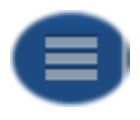

Auf der rechten Seite befindet sich die *Drag'n'Drop Handle (Griff)*. Mit diesem kann ein Titel in der *Aktuellen Wiedergabeliste* auf und ab verschoben werden und so die Liste umsortiert werden.

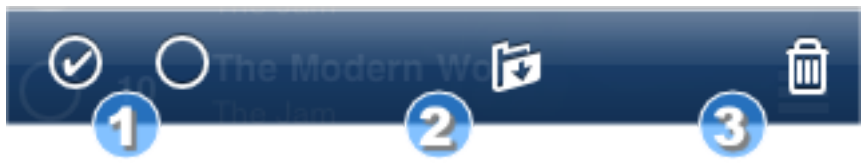

**Abbildung 26: Der Toolbar im Änderungsmodus der aktuellen Wiedergabeliste**

Der *Toolbar* bietet Schnellzugriff auf für eine Reihe von Befehlen, die für die markierten Titel ausgeführt werden können.

- 1. Die beiden Elemente auf der linken Seite dienen dazu, alle Titel in der Liste zu *markieren* bzw. die *Markierung* zu entfernen.
- 2. Mit dem Symbol in der Mitte wird die *Aktuelle Wiedergabeliste* gespeichert.
- 3. Das *Abfall*-Symbol löscht die *markierten Titel* aus der *Aktuellen Wiedergabeliste*.

# **Einrichtung und Konfiguration**

In diesem Abschnitt werden Installation, Inbetriebnahme und mögliche Einstellungsänderungen von iPeng erklärt.

*Achtung*: Änderungen der Einstellungen nimmst du immer unter

#### **Settings->iPeng Settings**

vor.

## **Die erste Verbindung zu MySqueezebox.com**

*Hinweis*: *SqueezeNetwork* heißt seit Oktober 2009 *MySqueezebox.com*.

Beim ersten Aufruf von *MySqueezebox.com* muss zunächst eine Verbindung mit deinem *MySqueezebox.com-*Konto hergestellt werden. Dies ist der gleiche Vorgang, wie für einen Player.

iPeng verlangt dafür zunächst Nutzernamen und Passwort. Hierfür muss das selbe Konto wie für die Einrichtung der Squeezebox-Player benutzt werden. Diese Daten werden von iPeng nicht gespeichert, sondern *MySqueezebox.com* merkt sich das iPhone oder den iPod.

*Achtung*: Wenn iPeng bei der Anmeldung unter *MySqueezebox.com* nicht nach Nutzernamen und Passwort fragt und nicht deine Player oder gar fremde Player angezeigt werden, bitte Hilfe unter

coolio @ penguinlovesmusic.com

anfordern

Sobald du die Konteninformation eingegeben hast, hast du mit iPeng Zugang zu *MySqueezebox.com*.

## **Einen Server hinzufügen**

In einigen Fällen gelingt es iPeng nicht, automatisch deinen Server zu finden:

- Dein Server befindet sich hinter einem Router oder einer Firewall, so dass die Server-Suchanfrage von iPeng nicht durchkommt. iPeng muss in der Lage sein, auf Port 3483 UDP-Pakete zu senden und zu empfangen.
- Dein WLAN-Zugangspunkt oder Netzwerk erlaubt keinen Broadcast.
- Der Server ist unerreichbar oder befindet sich in einem anderen Netzwerk.

In diesen Fällen kannst du deine Server-Adresse manuell eingeben.

Unter *iPeng Settings* findest du die leere Liste *Additional Servers.* Diese Liste enthält die Server, mit denen iPeng sich **nach** der automatischen Serversuche zu verbinden versucht. Wenn iPeng diese Server erreichen kann, fügt es sie der Liste verfügbarer Server im MultiPlayer Control hinzu.

Du fügst einen Server hinzu, indem du seine Adresse entweder als URL oder als IP-Adresse eingibst.

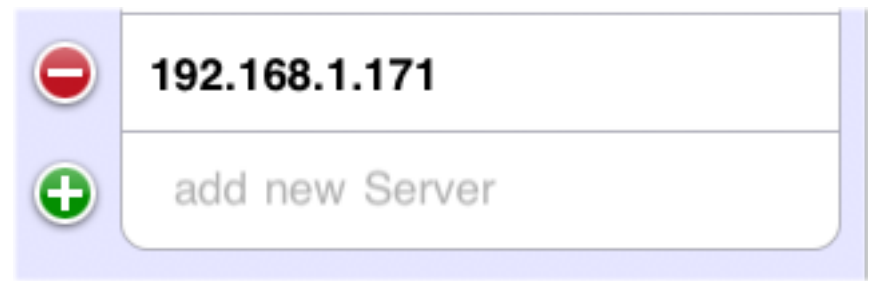

**Abbildung 27: Einen neuen Server hinzufügen**

Beispiele:

http://myserver.penguinnet.com:9000 http://192.168.1.192:7000

http:// kann weggelassen werden. Auch die Port-Nummer (":9000″) kann ausgelassen werden, vorausgesetzt, der Standard (9000) ist eingestellt. In o.g. Fällen wäre

myserver.penguinnet.com

also OK,

192.168.1.192

hingegen nicht.

In der URL sollten nicht Nutzername und Passwort angegeben werden, da iPeng keine Verschlüsselung verwendet und die Angaben nicht gesichert wären. Näheres dazu siehe unter *Authentifizierung* weiter unten.

Es ist erlaubt, Server hinzuzufügen, die nicht immer erreichbar sind. iPeng ignoriert sie, wenn sie in einem Umfeld gestartet werden, in dem sie nicht erreichbar sind.

#### **Wie finde ich die IP-Adresse meines Servers heraus?**

Öffne die Web-Oberfäche deines Servers, hier findes du die IP-Adresse unter

**Settings->Information->Server IP Address**

## **Anmerkungen zur Serververbindung**

Die Verbindungsreihenfolge beim Start von iPeng (d.h.: die Reihenfolge, in der iPeng versucht sich mit dem Server zu verbinden) ist wie folgt:

- 1. Der Server, mit dem iPeng zuletzt verbunden war.
- 2. Wenn dieser nicht auffindbar ist, der Server, den die Serversuche zuerst ausfindig machen kann
- 3. Wenn die Serversuche keinen Server findet, der erste auffindbare Server aus der Liste Additional Servers.

## **Authentifizierung**

Wenn du Nutzernamen und Passwort für den *Squeezebox Server* eingestellt hast, fragt iPeng nach diesen Angaben bei der ersten Verbindung mit dem Server und speichert sie im Schlüsselbund von iPod oder iPhone. Wenn diese Einstellungen in *Squeezebox Server* geändert werden, fragt iPeng erneut danach. Die Sicherung der Daten wird durch die Sicherung des iPhone-Schlüsselbunds gewährleistet, iPeng selbst verfügt über keine Verschlüsselung.

*Achtung*: In einigen Fällen ist iPeng nicht in der Lage, alle Daten bei der ersten Verbindung zu laden, wenn Nutzername und Passwort angegeben werden. In diesem Fall (wenn bspw. eine Liste nicht angezeigt wird) sollte iPeng erneut gestartet werden.

## **Wake-On-LAN**

Seit Version 1.0.3 verfügt iPeng über eine experimentelle Wake-On-LAN (WOL)- Funktion. Das bedeutet, es schickt ein einzelnes WOL-Paket vor der Serversuche um deinen Server "aufzuwecken". Um dies zu ermöglichen, muss in das entsprechende Feld in *Settings* die MAC-Adresse des Servers eingegeben werden. Die MAC-Adresse besteht aus einer sechstelligen Folge von Hexadezimalzahlen (00-ff), die durch Doppelpunkt voneinander getrennt sind (z.B. 00:00:00:00:00:01) und dient zur Hardware-Identifizierung des Netzwerk-Adapters deines Servers.

## *Achtung*:

- Dies funktioniert nur auf lokalen WLAN-Netzwerken. Oder vereinfacht ausgedrückt: Es funktioniert nur, wenn die Serversuche auch funktioniert.
- Normalerweise wird der Server nicht innerhalb der wenigen Millisekunden, in denen WOL-Paket und Serversuche-Paket gesendet werden, aufwachen. In den meisten Fällen stellt dies kein Problem dar, denn iPeng fährt damit fort, alle 16 Sekunden Serversuche-Pakete zu

•

senden, solange keine Serververbindung besteht (es fährt auch noch damit fort, wenn eine Serververbindung besteht, wenn auch mit niedrigerer Frequenz). Ein Problem besteht dann, wenn sich weitere *Squeezebox Server* auf dem gleichen Netzwerk befinden, in diesem Fall verbindet sich iPeng mit einem anderen Server bevor dein ruhender Server aktiviert/geweckt wurde. Dann musst du den gewünschten Server gesondert mithilfe der Server-Liste in der *MulitPlayer Control* auswählen.

## **Laden und Zwischenspeichern der Datenbank**

iPeng läd die Alben-, Interpreten- und Genrelisten aus deiner Datenbank direkt beim Starten. Es speichert die Daten ab und lädt sie neu, wann immer die Anzahl der Elemente in einer dieser Kategorien sich ändert. Abhängig von der Größe der Datenbank kann der Ladevorgang bis zu einigen Minuten dauern. Beim Verlassen speichert iPeng die Daten auf dem iPhone.

Ein Fortschrittsbalken zeigt den Ladevorgang der einzelnen Menüs an, während die Daten geladen werden.

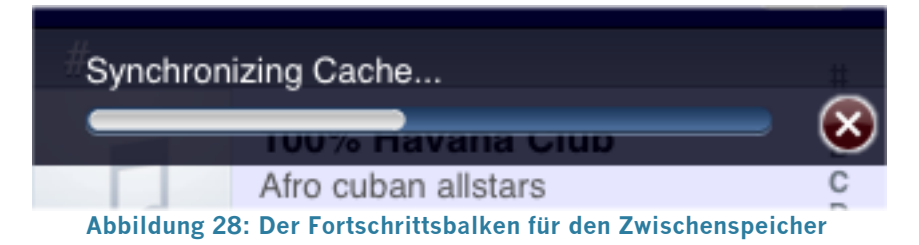

## *Achtung*:

In einigen Fällen ist iPeng nicht in der Lage zu bemerken, dass sich die Datenbasis auf dem Server geändert hat. Zu nennen wäre hier der Fall, dass ein *Datenbank löschen und alles neu durchsuchen* vorgenommen wurde, ohne dass sich die Anzahl der auf dem Server befindlichen Elemente geändert hat. Wenn du bemerkst, dass der Datensatz in iPeng nicht mehr synchron zu dem Datensatz des Servers ist, gehe bitte zu *iPeng Settings* und drücke die große rote Flush Cache-Taste. iPeng liest dann alle vom Server geladenen Daten erneut. Dieser Vorgang kann einige Zeit in Anspruch nehmen und sollte deshalb nur ausgeführt werden, wenn wirklich nötig (s.o.).

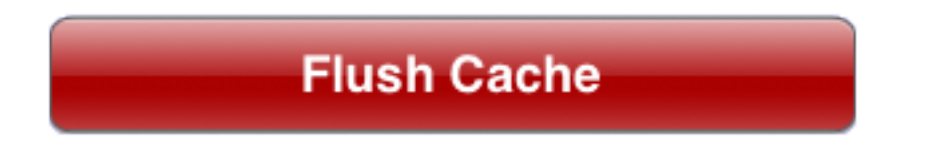

Bilder werden von iPeng erst geladen, nachdem alle Listen komplett sind. iPeng liest eine Anzahl Bilder im voraus, aber insbesondere bei größere Musiksammlungen werden einige erst geladen, wenn nötig, d.h., wenn sie zum ersten Mal angezeigt werden sollen. Auch Bilder werden auf dem iPhone gespeichert, insofern gelten hierfür die gleichen Anmerkungen wie für das

Zwischenspeichern der Listen. Dies gilt sowohl für Alben-Bilder als auch für Bilder, die von Radiosendern benutzt werden.

## **Allgemeine Einstellungen**

iPeng hat eine Reihe allgemeiner Einstellungen mit denen das Verhalten der App angepasst werden kann. Hilfe zu diesen kannst du bekommen, indem du auf die *i-Taste* hinter der Einstellung tippst.

#### **Aktiv bleiben (Prevent Sleep Mode)**

Ist diese Option *AN*, wird iPeng verhindern, dass das iPhone automatisch den Schlafmodus einschaltet, d.h. es wird sich nicht von alleine sperren und den Bildschirmschoner einschalten.

#### **Verbindung halten (Preserve Connection)**

Wenn diese Option *AN* ist, wird iPeng die Verbindung zum Server offen halten, selbst wenn das iPhone gesperrt ist.

*Achtung*: Dies wird den Stromverbrauch erhöhen, solange iPeng gestartet ist und Einfluss auf die Dauer des Batteriebetriebs haben.

*Ferner*: Wenn Du gerade Musik auf Deinem iPhone/iPod abspielst während das Gerät in den Schlafmodus geht, wird die Verbindung beendet sobald die Musik endet.

## **Bild in voller Höhe (Big Cover Art)**

Wenn diese Option *AN* ist, wird iPeng das Album-Cover für den aktuellen Titel auf die volle Bildschirmhöhe vergrößern und als Hintergrund darstellen. Standardmäßig verwendet iPeng ein kleineres Bild (320×320 Punkte), so dass das vollständige Bild dargestellt werden kann.

## **Player allein steuern (Don't Group Controls)**

Ist diese Option *AN*, beziehen sich der Haupt-Lautstärkeregler und die Informationen auf *NowPlaying* nur auf den aktuellen Player, selbst wenn dieser Mitglied in einer Gruppe synchronisierter Player ist. Standardmäßig beziehen

sich die Haupt-Bedienelemente in iPeng in diesem Fall auf die gesamte Gruppe.

#### **Zu Aktuellem Titel (NowPlaying on Play)**

st diese Option *AN*, wird iPeng automatisch zur Ansicht *NowPlaying* wechseln, wenn *Play* für einen Titel, ein Album etc. ausgewählt wird. Diese Option hat keinen Effekt, wenn Du Titel zur aktuellen Wiedergabeliste hinzufügst.

## **Einzelne Titel spielen (Play Single Tracks)**

Schalte diese Option *AN*, wenn Du willst, dass *Play* nur einzelne Titel aus einem Album oder einer Liste abspielt.

Du musst außerdem sicherstellen, dass die *Auch andere Titel im Album oder Ordner wiedergeben*-Einstellung im Squeezebox Server *AUS* ist.

Standardmäßig verhält sich iPeng wie ein iPod und spielt alle Titel eines Albums oder einer Liste ab, wenn *Play* gewählt wird (nicht beim Hinzufügen von Titeln zur aktuellen Wiedergabeliste).

#### **Alben nach Titel (Sort Albums by Name)**

Schalte diese Option *AN*, wenn Du Alben in Untermenüs nach Albumtitel sortieren möchtest. Standardmäßig sortiert iPeng Alben in Untermenüs nach *Jahr, Album* bzw. *Interpret, Jahr, Album* wenn es mehrere Interpreten gibt (z.B. bei *Genres->Alle Alben*). Dies gilt nicht für die Menüs auf der obersten Ebene, also *Alben*, *Neue Musik* und *Interpreten->Alle Alben* sondern nur z.B. für die Alben eines Interpreten.

#### **Nichts überspringen (Inhibit Pushout)**

Wenn diese Option *AN* ist, überspringt iPeng niemals eine Menüebene. Standardmäßig überspringt iPeng Alben oder Interpreten die nur ein einziges Element enthalten, indem es dieses automatisch öffnet.